# Системное программирование в Linux

2021

Системные вызовы

Процессы, потоки и контейнеры

Ввод/вывод в Linux

Выделение/освобождение памяти в Linux

Стандарты и страницы руководства

#### Системный вызов

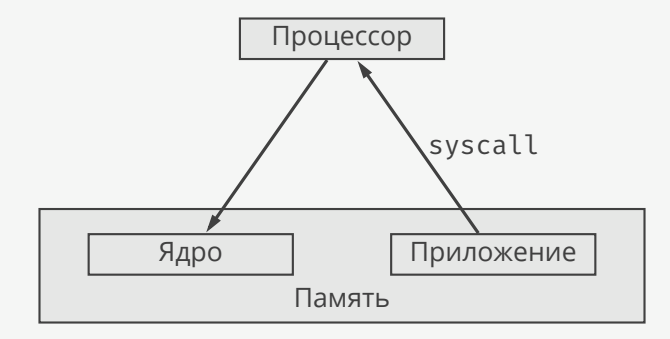

```
long syscall(long n, ...) {
  va_list ap; // от 0 до 6
  long a,b,c,d,e,f; // аргументов
  va_start(ap, n);
  a=va_arg(ap, long);
  ...
  va_end(ap);
  return __syscall_ret(
    __syscall(n,a,b,c,d,e,f)
  );
}
long __syscall_ret(unsigned long r) {
  if (r > -4096UL) { // (-4096, 0)errno = -r; return -1;
  }
  return r;
```
}

```
.global __syscall
.hidden __syscall
.type __syscall,@function
__syscall:
 movq %rdi,%rax
 movq %rsi,%rdi
 movq %rdx,%rsi
 movq %rcx,%rdx
 movq %r8,%r10
 movq %r9,%r8
 movq 8(%rsp),%r9
 syscall
 ret
```
Источник — библиотека musl libc: <u>syscall . h,</u><br>syscall\_ret.c, syscall\_cp.s.

- ▶ Каждый системный вызов имеет номер.
- ▶ Способ вызова системной функции у каждого процессора свой.

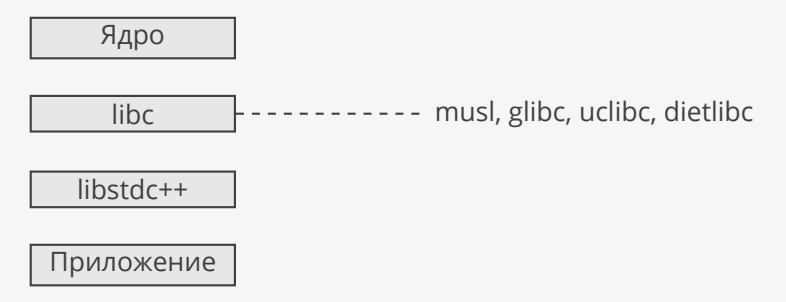

#### Процессы

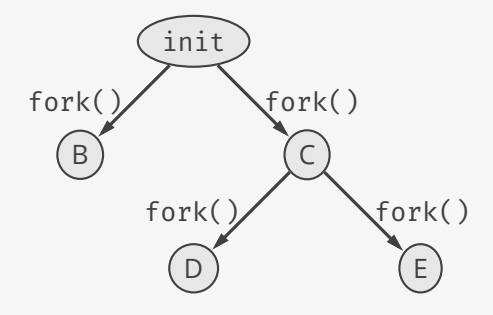

```
int pid = fork(); // копирует
if (pid == 0) { // процесс
   // дочерний процесс
}
   родительский процесс
```
#### Копирование процессов — это медленно!

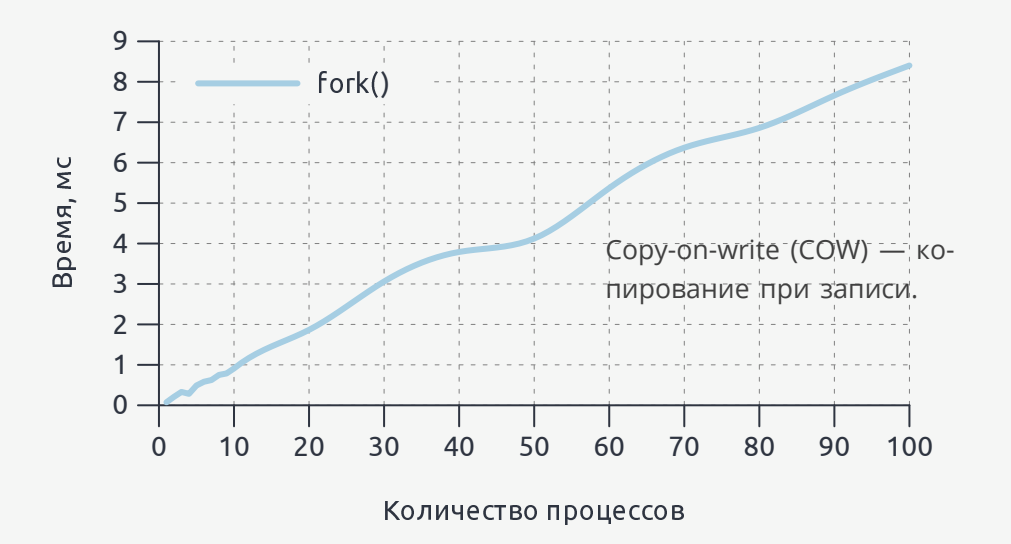

#### Отслеживание системных вызовов

\$ strace -e openat ./empty-main # отследить открытие файла openat(AT\_FDCWD, "/etc/ld.so.cache", O\_RDONLY|O\_CLOEXEC) = 3 openat(AT\_FDCWD, "/lib64/libstdc++.so.6", O\_RDONLY|O\_CLOEXEC) = 3 openat(AT\_FDCWD, "/lib64/libm.so.6", O\_RDONLY|O\_CLOEXEC) = 3 openat(AT\_FDCWD, "/lib64/libgcc\_s.so.1", O\_RDONLY|O\_CLOEXEC) = 3  $openat(AT$  FDCWD, "/lib64/libc.so.6", O\_RDONLY|O\_CLOEXEC) = 3

## Создание процесса

```
Программа:
pid t pid = fork(); // создание дочернего процесса
if (pid == 0) {
   exit(0); // завершение дочернего процесса
}
int status = 0;
wait(&status); // подождать завершения дочернего процесса
Вывод strace:
clone(
    child_stack=NULL,
   flags=CLONE_CHILD_CLEARTID | CLONE_CHILD_SETTID | SIGCHLD,
   child_tidptr=0x7f25ede00990
  = 7296
```
#### Потоки

```
Программа:
std::thread tf[]() \{ \}; // создание дочернего потока
t.join(); // подождать завершения дочернего потока
Вывод strace:
clone(
    child_stack=0x7f901f84cfb0,
    flags=CLONE_VM | CLONE_FS | CLONE_FILES | CLONE_SIGHAND |
      CLONE THREAD | CLONE SYSVSEM | CLONE SETTLS |
      CLONE_PARENT_SETTID | CLONE_CHILD_CLEARTID,
    parent_tidptr=0x7f901f84d9d0,
    tls=0x7f901f84d700,
    child_tidptr=0x7f901f84d9d0
```
) = 7345 CLONE\_VM общая память CLONE\_FS общие рабочая директория, корень ФС и маска CLONE\_FILES общие файловые дескрипторы CLONE\_SIGHAND общие обработчики сигналов общие примитивы синхронизации CLONE\_THREAD добавление в группу потоков CLONE\_SETTLS выделение локальной памяти потока

#### Пространства имен

Программа:

```
int child_main(void* ptr) {
  std::string s = "spicy";
  sethostname(s.data(), s.size()));
  return 0;
}
size t stack size = 1024*10;
std::unique_ptr<char[]> child_stack(new char[stack_size]);
pid t pid = clone(child main, child stack.get() + stack size,
  CLONE NEWUTS | CLONE NEWUSER | SIGCHLD, 0);
int status = 0;
wait(&status);
                                              CLONE_NEWNS точки монтирования
                                              CLONE_NEWPID процессы
                                              CLONE_NEWUSER пользователи и группы<br>CLONE_NEWNET сетевые устройства
                                                                  сетевые устройства
                                              CLONE_NEWUTS хост и доменное имя
                                              CLONE_NEWIPC примитивы сихронизации<br>CLONE_NEWCGROUP контрольные группы
                                                                 контрольные группы
```
Вывод strace: clone(..., flags=CLONE\_NEWUTS | CLONE\_NEWUSER | SIGCHLD) = 7427

## Процессы, потоки и контейнеры

- ▶ Процесс единица планирования системных ресурсов.
- ▶ Поток процесс с большим количеством общих с родительским процессом ресурсов.
- ▶ Контейнер процесс, использующий новые пространства имен.

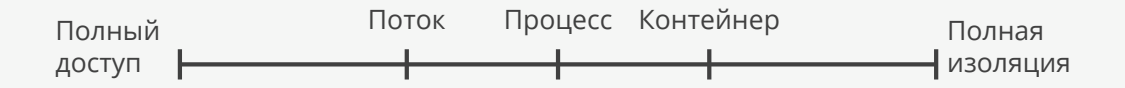

## Запуск программ

```
pid t pid = fork(); // а если здесь создать поток?
if (pid == 0) {
    char* const argv[] = {"ls", "-l", 0}; // аргументы
    execvp(argv[0], argv); // нулевой аргумент - имя программы
    exit(0);
}
int status = 0;
wait(&status);
```
#### Некоторые системные вызовы

- 
- getpid() // номер процесса
- getppid() // номер родительского процесса
- getuid() // номер пользователя
- $getgid()$  // номер группы
- $getenv()$  // переменные среды
	-
- getcwd() // рабочая директория

#### Переменные среды

Программа:

```
char** first = environ;
while (*first) {
    std::cout << *first <<
'
\
n
'
;
    ++first;
}
```
Вывод:

```
...
HOME=/home/myuser
LANG=ru_RU.utf8
```
...

### Ввод/вывод

Программа:

```
int fd = open("myfile", 0 CREAT|O WRONLY|O TRUNC, 0644);
const char msg[] = "hello\n";
write(fd, msg, sizeof(msg));
close(fd);
```
Содержимое myfile:

hello

### Проверка на ошибки

```
int fd = open("myfile", O CREAT|O WRONLY|O TRUNC, 0644);
if (fd == -1) {
   throw std::system error(errno, std::generic category());
}
const char msg[] = "hello\nssize_t nwritten = write(fd, msg, sizeof(msg));
if (nwritten == -1) {
   throw std::system_error(errno, std::generic_category());
}
if (close(fd) == -1) {
    throw std::system error(errno, std::generic category());
}
```
## Проверка на ошибки

```
template <class T>
inline T check(T ret) {
 if (ret == T(-1))
   throw std::system error(errno, std::generic category());
 return ret;
}
auto fd = check(open("myfile", 0 CREAT|O WRONLY|O TRUNC, 0644));
const char msg[] = "hello\nauto nwritten = check(write(fd, msg, sizeof(msg)));
check(close(fd));
```
#### Работа с памятью

```
size_t size = 4096;
void* ptr = mmap( // выделить страницы памяти
   nullptr, // адрес
   size. \frac{1}{2} размер в байтах
   PROT READ|PROT WRITE, // права доступа
   MAP_PRIVATE|MAP_ANONYMOUS, // опции
   -1, \sqrt{2} файловый дескриптор
   0 // отступ внутри файла
);
munmap(ptr, size); \frac{1}{2} ocboбодить страницы памяти
```
Системный вызов mmap

- ▶ либо выделяет недоступные другим процессам страницы,
- ▶ либо отображает файл на страницы памяти.

```
ptr = mremap(
   ptr, и примерения и профизика // текущий адрес
   size, \sqrt{2} текущий размер
   size*2, // новый размер
   MREMAP_MAYMOVE // опции
);
size *= 2;madvise(ptr, size, MADV_SEQUENTIAL); // управление страницами
```
Опции:

```
MADV SEQUENTIAL последовательный
MADV RANDOM произвольный
MADV_WILLNEED скоро понадобится
MADV_DONTNEED больше не нужен
```
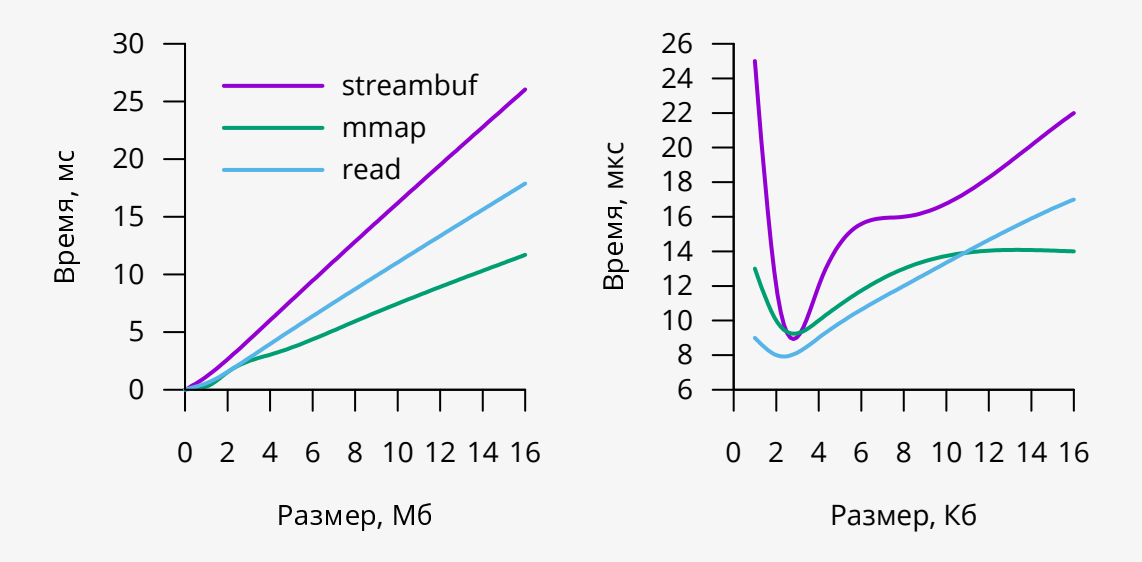

- ▶ Объем выделенной памяти кратен размеру страницы (4Кб).
- ▶ При чтении/записи ядро отображает содержимое файлов на страницы памяти, даже если не использовать mmap.
- ▶ Все считанные файлы попадают в кэш.
- ▶ Память можно сделать «видимой» другим процессам.

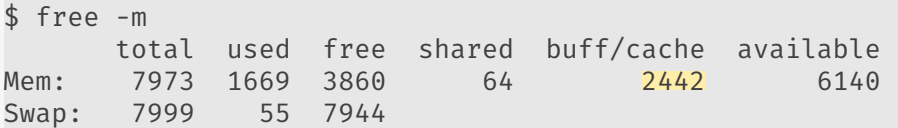

#### Стандарты

#### Немного статистики:

- ▶ В Linux около 300 системных вызовов.
- ▶ В библиотеке libc около 1300 функций.
- ▶ Каждая программа использует хотя бы один системный вызов/функцию.
- ▶ Обратная совместимость соблюдается строго.

Стандарты:

- ▶ System V (SVr4) устаревший стандарт.
- ▶ Single UNIX Specification (SUS).
- ▶ Portable Operating System Interface (POSIX).

Страница руководства socket(7):

#### **SO BSDCOMPAT**

Enable BSD bug-to-bug compatibility.

protected match of these for past ingran. In taxar kernel sections, non <u>Egenera</u> Fings for rise centers with this spin  $10$  Coup 1.1

#### Совместимость с POSIX:

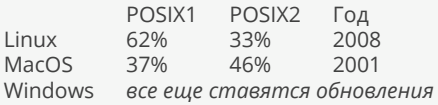

Сложно портировать OpenGL/OpenCL/CUDA и т.п.

# Страницы руководства

Разделы:

- 1. Исполняемые файлы.
- 2. Системные вызовы.
- 3. Библиотечные вызовы.
- 4. Специальные файлы.
- 5. Файлы конфигурации.
- 6. Игры.
- 7. Общие сведения.
- 8. Команды для администратора.

#### В терминале:

man 1 ls man 2 mmap man 3 realpath man 4 null man 5 passwd man 6 rot13 man 7 tcp man 8 sudo Онлайн: www.kernel.org/doc/man-pages/

## Ссылки

- **The Cathedral and the Bazaar** история открытого исходного кода.
- Сравнение различных libc.
- ▶ Страницы руководства Linux.
- ▶ Программа для проверки совместимости с POSIX.